## *AUTHENTIFICATION EU LOGIN :*

*Vous voulez vous connecter à MyRemote* [https://myremote.ec.europa.eu](https://emea01.safelinks.protection.outlook.com/?url=https%3A%2F%2Fmyremote.ec.europa.eu%2F&data=04%7C01%7C%7C2bbd48f14302468572ab08d9f055d8fe%7C84df9e7fe9f640afb435aaaaaaaaaaaa%7C1%7C0%7C637805073759971439%7CUnknown%7CTWFpbGZsb3d8eyJWIjoiMC4wLjAwMDAiLCJQIjoiV2luMzIiLCJBTiI6Ik1haWwiLCJXVCI6Mn0%3D%7C3000&sdata=KBbTnzMjlBa1I1c5BuBbbOPtGE9vjSvDFm3AfoqUt7o%3D&reserved=0) ?

(+ ACCESS « pensioners/unemployed » dans le bloc de droite)

*ou au RCAM en ligne* <https://webgate.ec.europa.eu/RCAM> ? (+ « Accéder au RCAM en ligne via Internet » dans le bloc de droite)

## *Bloquez-vous parfois à l'écran d'authentification qui suit ?*

Vous cherchez à obtenir un code d'accès par SMS mais l'écran propose une option de PIN ou QR que vous ne connaissez pas, comme illustré dans les 2 exemples ci-dessous ?

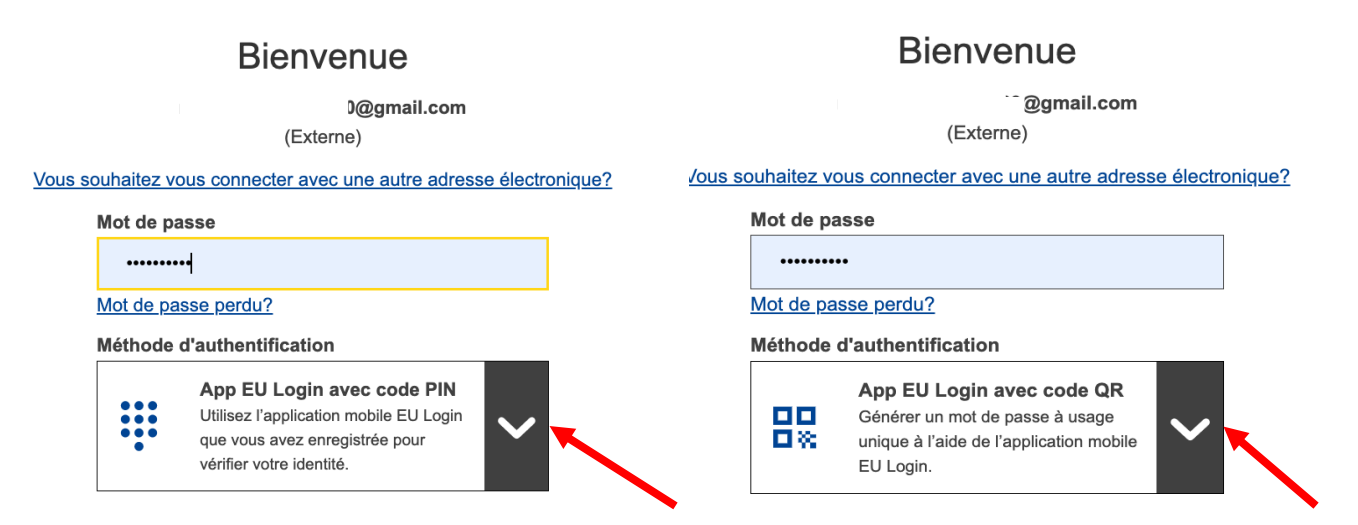

→Il suffit de cliquer sur la flèche qui pointe vers le bas à droite pour « ouvrir » les autres options

## $\rightarrow$ ensuite choisir « Téléphone portable + SMS »  $\rightarrow$  et puis ajouter un numéro de téléphone portable + clic sur Connexion

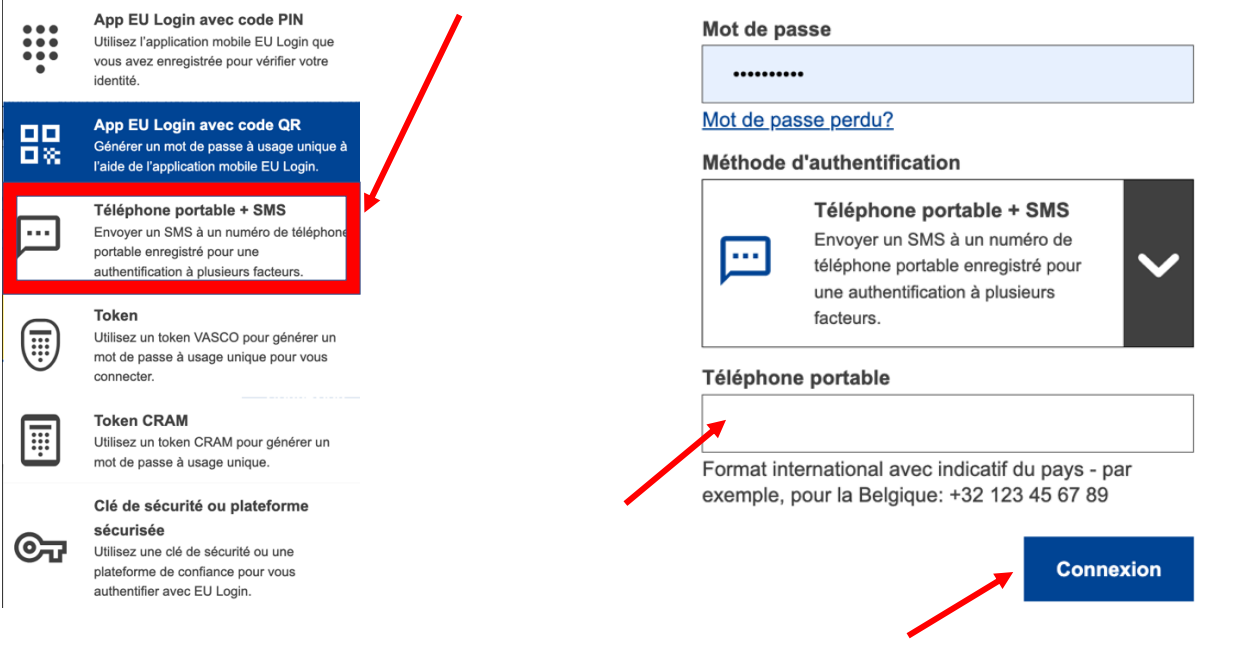